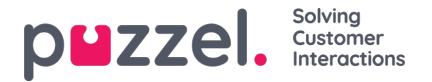

# **Sette en samtale videre**

Når du er i en samtale, kan du klikke på knappen «Sett videre» for å overføre anropet med eller uten spørreanrop. Du kan velge å sette over til en annen agent, tjenestenode (for eksempel meny eller kø), katalogkontakt eller et annet telefonnummer. Hvis du har tilgang til flere søkekilder, vises en nedtrekksmeny. I den kan du velge hvilken kilde du vil søke i.

### **Note**

Det er ikke sikkert du har tilgang til å søke etter agenter, tjenestenoder eller katalogkontakter, eller det kan hende at løsningen din ikke er satt opp med disse.

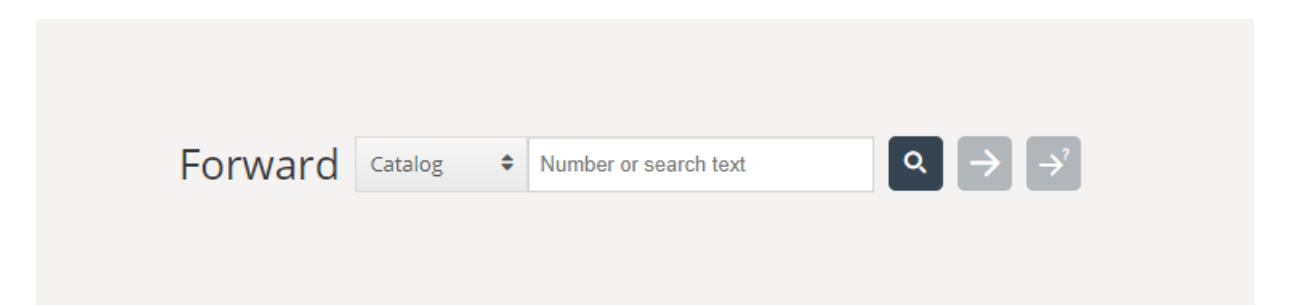

Det er viktig at du ikke setter over eller viderekobler en Puzzel-samtale ved hjelp av ditt lokale telefonsystem (for eksempel PBX) direkte. Det vil ikke Puzzel registrere, og du vil ha status I samtale til det viderekoblede anropet er avsluttet.

Du kan ikke sette videre et anrop som har blitt startet av en annen agent (samtale mellom agenter).

#### **Sette over en samtale uten spørreanrop**

Hvis du vet hvilket nummer du vil sette over samtalen til, kan du skrive det inn i feltet og klikke på knappen for på sette over (pil uten spørsmålstegn).

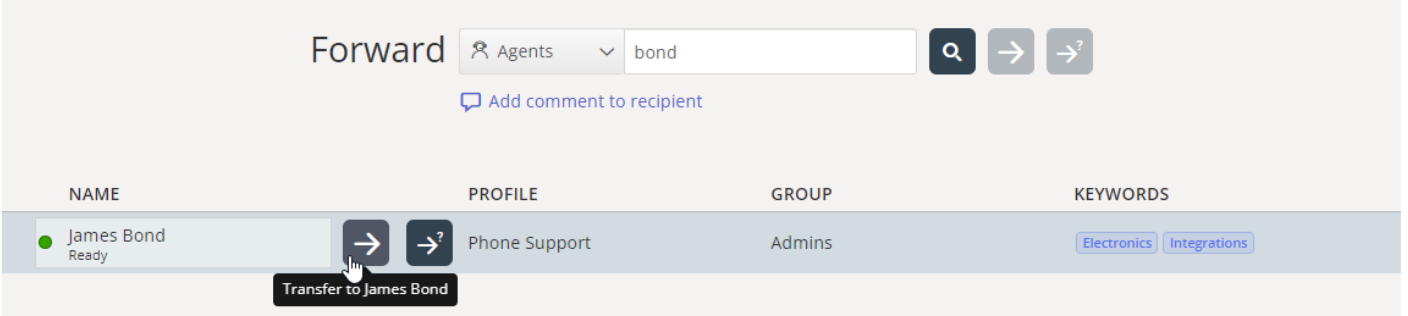

Hvis du vil sette over samtalen til en annen agent, tienestenode eller katalogkontakt, skriver du inn navnet på agenten, noden eller kontakten samtalen skal settes over til, og deretter klikker du på søkeknappen. Eventuelle treff vises i søkeresultatet. Du kan nå velge å sette over samtalen ved å klikke på knappen Sett over (pil uten spørsmålstegn) ved siden av det relevante navnet i søkeresultatet.

Du kan bare sette over en samtale til agenter som er pålogget og tilgjengelige, og du kan bare søke etter og sette over til tjenestenoder når du er i en samtale.

#### **Sette over en samtale med spørreanrop**

I tillegg til å sette over en samtale uten spørreanrop, kan du også gjennomføre et spørreanrop. Med et spørreanrop kan du først snakke med den du skal sette over samtalen til, selv, mens innringeren automatisk settes på vent. Du kan foreta et spørreanrop for å konsultere med tredjeparten, men også for å forsikre deg om at tredjeparten er ledig og informert før

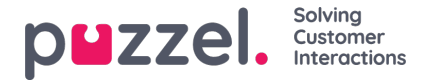

#### samtalen settes over.

Hvis du vet hvilket nummer du vil gjennomføre et spørreanrop til, kan du skrive det inn i feltet for viderekobling og klikke på knappen for på sette over (pil med spørsmålstegn).

Hvis du vil snakke med en annen agent, tjenestenode eller katalogkontakt, skriver du inn navnet på agenten, noden eller kontakten du vil snakke med, og deretter klikker du på søkeknappen. Eventuelle treff vises i søkeresultatet. Du kan nå velge hvem du vil rådføre deg med, ved å klikke på rådføringsknappen (pil med spørsmålstegn) ved siden av det relevante navnet.

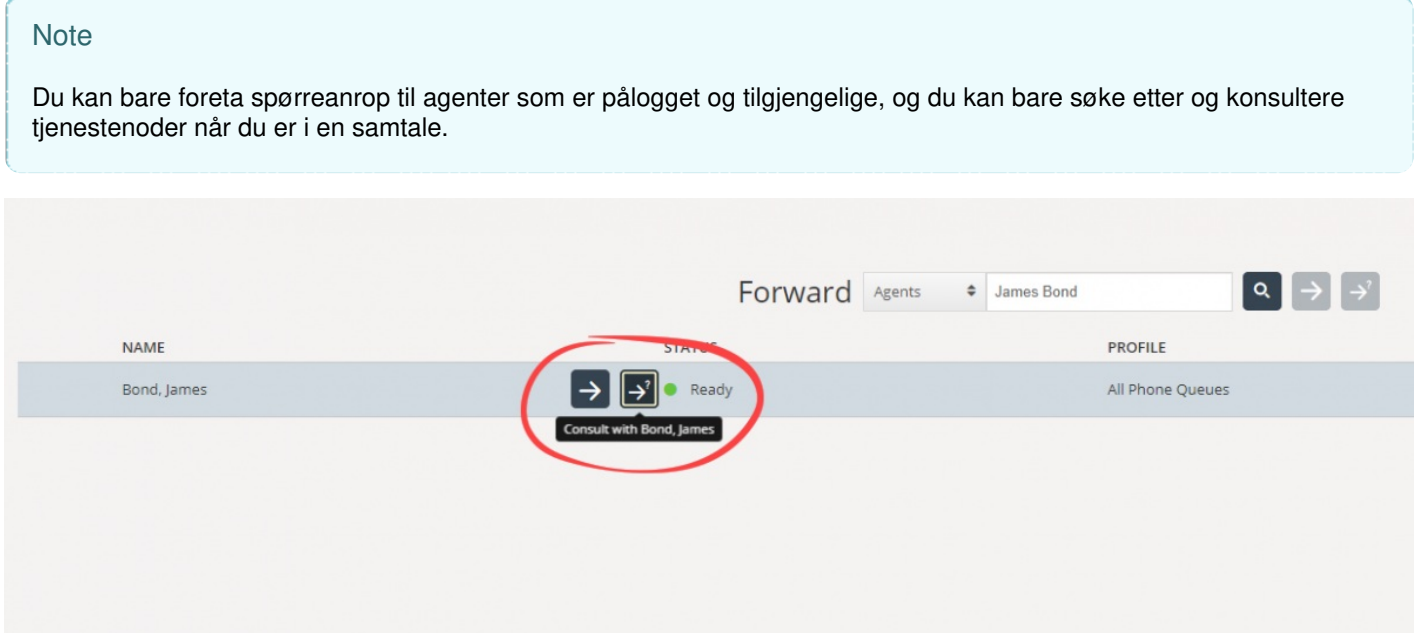

Det er også mulig å foreta spørreanrop til køer. Med dette alternativet kan du overføre en innringer fra et innkommende anrop til en agent i en annen kø etter først å ha foretatt et spørreanrop til agenten.

Når du gjennomfører et spørreanrop, er du koblet til både innringeren og den samtalen skal settes over til, samtidig, men innringeren settes automatisk på vent, og kan ikke høre hva du og den samtalen skal settes over til, snakker om. Håndtering av innringeren gjøres i øvre del av telefonwidgeten, og den anropet skal settes over til, håndteres i den nedre delen.

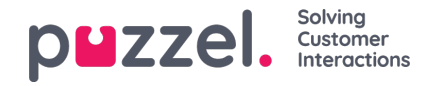

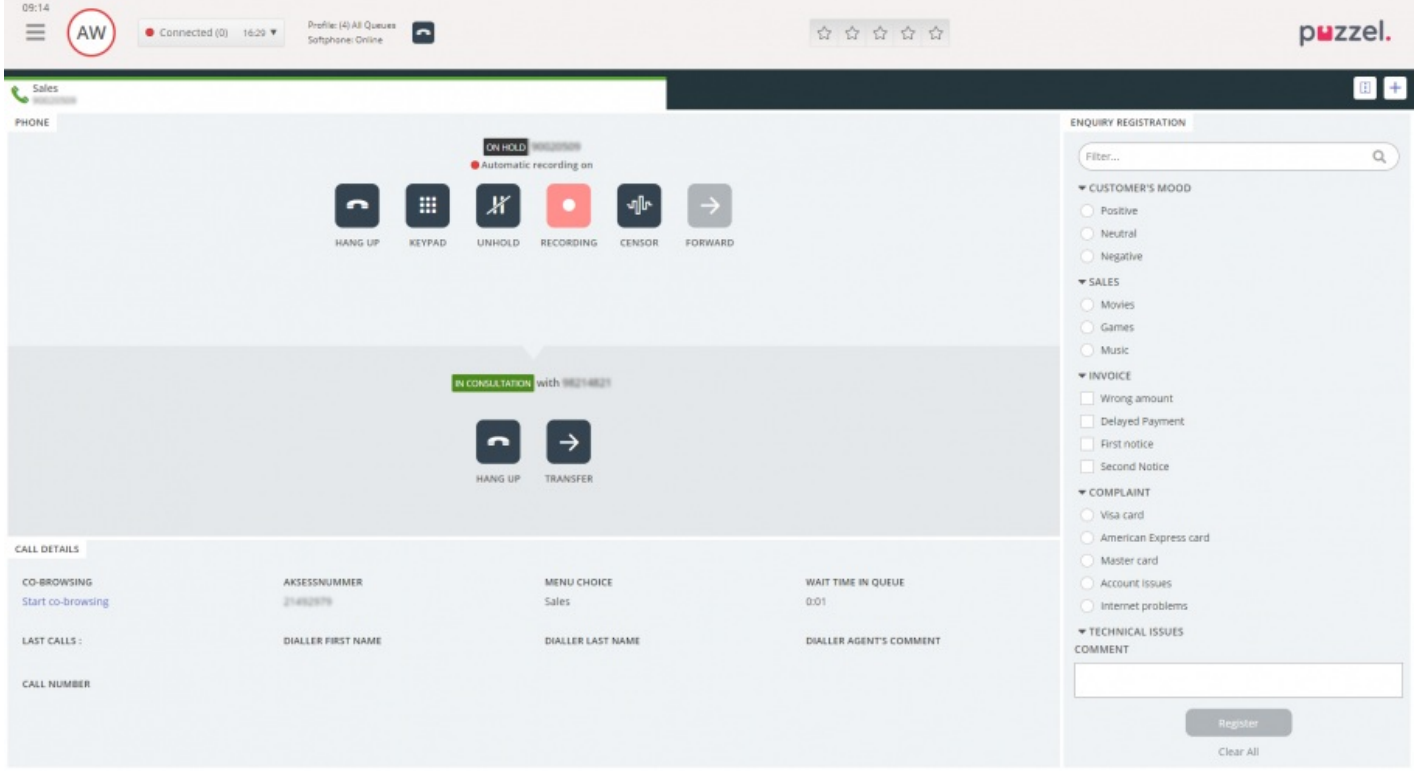

Når du har foretatt et spørreanrop, har du tre muligheter:

- 1. Klikk på «LEGG PÅ»-knappen for den anropet skal settes over til, for å avslutte spørreanropet og koble deg til innringeren igjen. Du kobles automatisk til innringeren.
- 2. Klikk på «SETT OVER»-knappen for den anropet skal settes over til, for å sette over samtalen til ham eller henne. Du som agent blir tilgjengelig igjen.
- 3. Inkluder innringeren i spørreanropet, slik at det blir en telefonkonferanse med tre deltakere. Dette gjør du ved å klikke på knappen «INNHENT» (for å hente inn innringeren igjen). Nå kan alle tre partene i samtalen høre hverandre.

# **Overføre samtaler ved bruk av telefontastaturet (DTMF-toner)**

Du kan også sette over samtaler til kjente numre med eller uten spørreanrop, ved hjelp av tastene på telefonen din.

- Sette over en samtale uten spørreanrop: Trykk på #nummer#, og legg på.
- Sette over en samtale med spørreanrop: Trykk på #nummer#, og vent på svar (innringeren settes på vent når du trykker på den første #). Når spørreanropet er opprettet, altså når du snakker med den samtalen skal kobles over til, og innringeren er satt på vent, kan du
	- legge på for å sette over anropet. Du som agent blir tilgjengelig igjen.
	- taste \*\* (for å koble fra den du skal sette over samtalen til), eller få den du skal sette over samtalen til, til å legge på. Du kobles automatisk til innringeren.

Dersom du taster inn feil nummer eller du vil avbryte spørreanropet fordi ingen svarte, eller dersom spørreanropet ender opp i en telefonsvarer, kan du taste \*\* for å avbryte. Når du taster \*\*, blir du koblet til innringeren igjen.

Standardkombinasjonen for å avbryte et spørreanrop er \*\*, men dette kan konfigureres av Puzzel. Dersom \*\* ikke fungerer for deg, må du kontakte tjenestens administrator eller Puzzel for å bekrefte denne innstillingen for din løsning.

## **Nyttig informasjon om DTMF-toner**

Tast \*\* for å sette aktiv samtale (ikke-spørreanrop) på vent. For å innhente samtalen: Tast \*\* igjen.

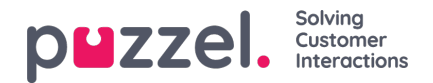

- Dersom det går mer enn tre sekunder mellom inntastingene, blir kommandoen avbrutt, og du må begynne på nytt (tre sekunder er standardverdi; verdien kan endres av Puzzel). Dette gjelder også kommandoen #nummer#.
- Dersom personen du foretar et spørreanrop til, er opptatt eller ikke svarer innen x sekunder (definert i løsningen, f.eks. 25 sekunder), blir du informert om det. For å hente tilbake samtalen som er satt på vent: Tast \*\*.
- Ikke alle telefoner støtter DTMF-toner for innkommende anrop. Kontakt lederen din hvis det er slik hos deg.